# **Table of Contents**

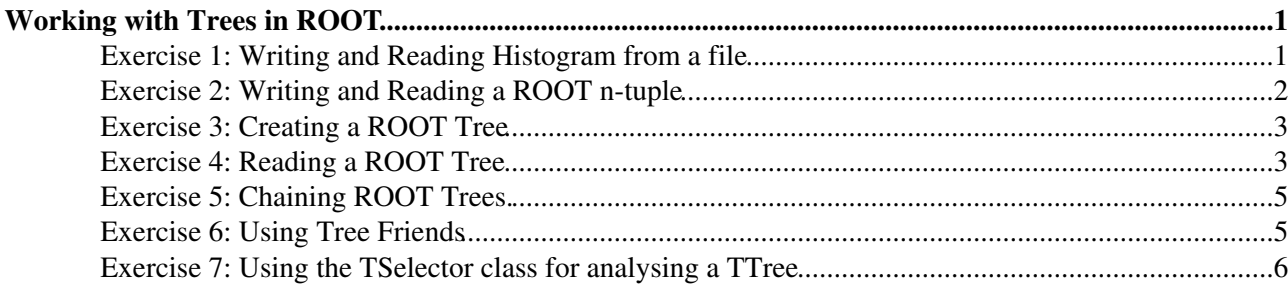

# <span id="page-1-0"></span>**Working with Trees in ROOT**

Welcome to hands-on session dedicated on working with the Trees in ROOT. First will start with an exercise on the I/O of [ROOT](https://twiki.cern.ch/twiki/bin/view/Main/ROOT) by storing and reading an histogram from a file

### <span id="page-1-1"></span>**Exercise 1: Writing and Reading Histogram from a file**

Exercise 1: Writing and Reading histogram from a file

Open a file then create a simple histogram, for example an histogram generated with exponential distribution. Fit it and write it in a file. Why the ROOT Canvas does not show the histogram ?

Hint Hide

Use TFile:: Open to open the file or just create a TFile object. Call TH1:: Write to write the histogram in the file after having filled it.

Solution Hide

```
#include "TFile.h"
#include "TH1.h"
void histogramWrite() { 
    TFile f("histogram.root","RECREATE");
    TH1D * h1 = new TH1D("h1","h1",100,0,10); 
   for (int i = 0; i < 10000; +i)
       h1->Fill(gRandom->Exp(5) ); 
   h1->Fit("expo");
  h1->Draw();
   f.Write("h1"); 
    f.Close();
}
```
Now read the histogram from the file and plot it.

Hint Hide Create a file object (or call TFile::Open) and then TFile::Get

```
Solution Hide 
      void histogramRead() { 
          TFile * file = new TFile("histogram.root");
         TH1 * h1 = 0;
          file->GetObject("h1",h1);
         // you can also use nut you need to cast if you compile the code
         //TH1 * h1 = (TH1*) file->Get("h1");
         h1->Draw();
      }
```
You can also use the TBrowser to open the file and display the histogram.

What is going to happen if you delete the file after having retrieved the histogram from the file ?

## <span id="page-2-0"></span>**Exercise 2: Writing and Reading a ROOT n-tuple**

Create a [ROOT](https://twiki.cern.ch/twiki/bin/view/Main/ROOT) ntuple, a class TNtuple containing 4 variables (for example x, y, z, t). Fill the ntuple with data (for example 10000 events) where x is generated according to a uniform distribution, y a gaussian and z an exponential and t a Landau distribution. Write also the tuple in the file.

Hint Hide

Create and fill the tuple as explained in slide 21.

```
Solution Hide 
      #include "TRandom.h"
       #include "TFile.h"
      #include "TNtuple.h"
      void exampleNtuple() { 
           TNtuple data("ntuple","Example N-tuple","x:y:z:t");
      // fill it with random data
          for (int i = 0; i < 10000; +i) {
             float x = qRandom->Uniform(-10,10);
             float y = qRandom->Gaus(0,5);
             float z = qRandom->Exp(10);float t = qRandom->Landau(0, 2);
             data.Fill(x,y,z,t); } 
       // write in a file
          TFile f("ntuple_data.root","RECREATE");
          data.Write();
          f.Close();
      }
```
Afterwards having saved the file, re-open the file and get the ntuple. Plot each single variable of the tuple and also one variable versus another one (for example x versus y).

Hint Hide

Open the file, get the tuple object and call the Draw method (see for example slides 22 and 23).

```
Solution Hide 
       void exampleNtupleDraw() { 
           TFile f("ntuple_data.root");
           TNtuple *ntuple=0;
           f.GetObject("ntuple",ntuple);
           ntuple->Draw("t");
          //ntuple->Draw("y:z");
          // to add a selection cut and a graphic option
           ntuple->Draw("y:z","x>0","colz");
       }
```
Then loop on the tuples, and print every 100 entries on the screen

Hint Hide Open the file, get the tuple object and loop on the entries as in slide 24

Solution Hide

Exercise 2: Writing and Reading a ROOT n-tuple 2 2

```
void exampleNtupleRead() {
    TFile f("ntuple_data.root");
    TNtuple *ntuple=0;
    f.GetObject("ntuple",ntuple);
   // loop on the ntuple entries 
   for (int i = 0; i <ntuple->GetEntries(); ++i) {
       ntuple->GetEntry(i);
      float * raw_content = ntuple->GetArgs();
      float x = raw_{content[0]};
      float y = raw</u><math>content[1];float z = raw_{content}[2];float t = raw_{content[3]};
      if (i%100) std::cout << x << " " << y << " " << z << " " << t << std::endl;
   \mathbf{1}// write in a file 
    f.Close();
}
```
## <span id="page-3-0"></span>**Exercise 3: Creating a ROOT Tree**

Create a ROOT tree which contains an EventData object. The Event data object is defined in the [EventData.h](https://twiki.cern.ch/twiki/pub/Main/RootIRMMTutorial2013IOandTreesExercises/EventData.h) attached file. The macro creating the tree and filling with them with the events is [CreateTree.C.](https://twiki.cern.ch/twiki/pub/Main/RootIRMMTutorial2013IOandTreesExercises/CreateTree.C) Look at the macro and try to understand. Run the macro to create and write the tree in the file.

Re-make exercise 2 (the writing part), but instead of using the TN tuple class, use the TTree class. The way to do is to describe the variables when calling TTree:: Branch. For example for defining a floating variable x in the TTree you do:  $\text{tree}$ . Branch ("x",  $\&x$ , " $x/F$ ");. See the example at page 38 of the booklet ROOT Guide for Beginners.

# <span id="page-3-1"></span>**Exercise 4: Reading a ROOT Tree**

Read the tree from the file and by using the TBrowser or TTree::Draw plot for example the momentum of all the particle or the event size.

Now read the Tree with a macro and calculate the sum of all event sizes.

Hint Hide

- Open the file using its file name in TFile:: Open () and get the Tree. Remember to check if the file pointer is not null. If it is null means the file is not existing.
- Get then a pointer to the tree.
- Connect a Tree Branch with the Data Member. We have to somehow connect the branch we want to read with the variables used to actually store the data by calling  $TTree::SetBranchAddress()$ .
- Load the TTree data. For the analysis example we need to access the events' size, which is stored in the variable eventSize. But the TTree first needs to load the data for each event it contains. For that call [TBranch::GetEntry\(entry\)](http://root.cern.ch/root/html/TBranch.html#TBranch:GetEntry) in a loop, passing the TTree entry number from the loop index to  $G$ etEntry(). Again TBranch is the class name, but you obviously need to call it on an object. To know how many entries the tree contains, simply call [TTree::GetEntries\(\)](http://root.cern.ch/root/html/TTree.html#TTree:GetEntries). The branch is stored in eventSizeBranch.

#### RootIRMMTutorial2013IOandTreesExercises < Main < TWiki

- In the same loop, compute the total size of all events (simply add the current event size to the total size)
- Without the call to  $\texttt{GetEntry}$  ( ), the variables will not contain data.  $\texttt{GetEntry}$  ( ) loads the data into the variables connected with the tree by the call to  $SetBranchAddress()$ .
- Access the Analysis Result. At the end of the loop, print the sum of all event sizes. This sum shows you the real power of a TTree: even though you can analyze large amounts of data (our example tree with 22MB is tiny!) ROOT needs just a few MB of your RAM, no matter how many events you analyze. Imagine what it would be like if you had to load all data into memory, e.g. using a simple vector<EventData>

#### Solution Hide

```
#include "TFile.h"
#include "TTree.h"
#include "TBranch.h"
void AnalyzeTree()
{
   // Variables used to store the data
 Int_t totalSize = 0; // Sum of data size (in bytes) of all events
 Int_t eventSize = 0; // Size of the current event
    TBranch *eventSizeBranch = 0; // Pointer to the event.fEventsize branch
   // open the file
    TFile *f = TFile::Open("eventdata.root");
   if (f == 0) {
      // if we cannot open the file, print an error message and return immediatly
       printf("Error: cannot open eventdata.root!\n");
      return;
    }
   // get a pointer to the tree
    TTree *tree = (TTree *)f->Get("EventTree");
   // To use SetBranchAddress() with simple types (e.g. double, int)
   // instead of objects (e.g. std::vector<Particle>).
    tree->SetMakeClass(1);
   // Connect the branch "fEventSize" with the variable 
   // eventSize that we want to contain the data.
   // While we are at it, ask the tree to save the branch 
   // in eventSizeBranch
    tree->SetBranchAddress("fEventSize", &eventSize, &eventSizeBranch);
   // First, get the total number of entries
   Long64 t nentries = tree->GetEntries();
   // then loop over all of them
   for (Long64 t i=0; i<nentries; i++) {
      // Load the data for TTree entry number "i" from branch 
      // fEventSize into the connected variable (eventSize):
       eventSizeBranch->GetEntry(i);
      // compute the total size of all events
       totalSize += eventSize;
    }
   Int t sizeInMB = totalSize/1024/1024;
    printf("Total size of all events: %d MB\n", sizeInMB);
}
```
You can also download the macro [AnalyzeTree.C.](https://twiki.cern.ch/twiki/pub/Main/RootIRMMTutorial2013IOandTreesExercises/AnalyzeTree.C)

### <span id="page-5-0"></span>**Exercise 5: Chaining [ROOT](https://twiki.cern.ch/twiki/bin/view/Main/ROOT) Trees.**

Use the macro you have used to create a TNtuple (or a TTree) in exercise 2 and run few times, but changing always the name of the file where the tree is stored. Use then the TChain class to merge the tree and draw some of the variables of the tree.

Solution Hide

Here is for example the macro to create several trees (We use the Tree class for showing how a TTree is built with simple variables)

```
#include "TRandom.h"
#include "TFile.h"
#include "TTree.h"
void exampleTTree(const char * filename= "tree.root") {
    TTree data("tree","Example TTree");
   double x, y, z, t;
   data.Branch("x",&x,"x/D");
   data.Branch("y",&y,"y/D");
    data.Branch("z",&z,"z/D");
    data.Branch("t",&t,"t/D");
// fill it with random data 
   for (int i = 0; i < 10000; +i) {
     x = qRandom->Uniform(-10,10);
      y = gRandom->Gaus(0,5);
      z = qRandom->Exp(10);
      t = qRandom->Landau(0,2);
      data.Fill();
    }
// write in a file 
   TFile f(filename,"RECREATE");
   data.Write();
   f.Close();
}
```
 $%$ 

This are the few lines to create the TChain, that you can run directly from the prompt. You can also use wildcard's to chain many files

```
TChain chain("tree");
chain.Add("tree*.root")
chain.Draw("t")
```
# <span id="page-5-1"></span>**Exercise 6: Using Tree Friends**

Make a Tree with three variables  $(x, u)$  and you fill with some random variables that you prefer. Read from the file the Tree used in exercise 5 and add as a friend to this tree. Plot the x variable of the first tree versus the x variable of the second one.

Solution Hide Here is the macro to create a second tree, containing x, u:

```
#include "TRandom.h"
#include "TFile.h"
#include "TTree.h"
void exampleTTree2() {
    TTree data("tree_2","Example TTree");
   double x, u;
    data.Branch("x",&x,"x/D");
    data.Branch("u",&u,"u/D");
// fill it with random data 
   for (int i = 0; i<10000; ++i) {
      x = qRandom->Exp(100);
      u = \frac{1}{2} a Random->Uniform(0,10);
       data.Fill();
    }
// write in a file 
    TFile f("tree_2.root","RECREATE");
    data.Write();
    f.Close();
}
```
Here are the lines of codes to Draw the  $x$  of the first tree versus the  $x$  of the second tree with a selection depending on u and  $t$ . You can run these lines from the ROOT prompt.

```
TFile f("tree.root"); // to get the first tree
 tree->AddFriend("tree_2","tree_2.root"); 
tree->Draw("x:tree_2.x","t<100 && tree_2.u<6","COLZ");
```
### <span id="page-6-0"></span>**Exercise 7: Using the TSelector class for analysing a TTree**

Create your own Selector for the simple (x,y,z,t) TTree made in Exercise 5. Use TTree::MakeSelector to create your own Selector class. Inside the code of your Selector do the following:

- book an histogram in the initialisation routine, for one of the variable of the tree (e.g. the variable  $\pm$ )
- fill the histogram in the Process function
- draw the histogram in the Terminate function

Hint Hide Here is what you need to do, after having opened the file with the tree

tree->MakeSelector(**"MySelector.C"**);

The file MySelector.h and MySelector.C will be created. Add in MySelector.h, inside the class MySelector, a new data member, the histogram you want to create,

TH1D  $* h_t;$ 

Edit then the file [MySelector.](https://twiki.cern.ch/twiki/bin/edit/Main/MySelector?topicparent=Main.RootIRMMTutorial2013IOandTreesExercises;nowysiwyg=1)C and add in MySelector::SlaveBegin the booking of the histogram.

h\_t = **new** TH1D(**"h\_t"**,**"t"**,100,0,100);

In MySelector::Process the filling of the histogram after calling TSelector::GetEntry()

```
GetEntry(entry);
h_t + \rightarrow Fill(t);
```
Exercise 6: Using Tree Friends 6

#### RootIRMMTutorial2013IOandTreesExercises < Main < TWiki

In MySelector::Terminate the drawing of the histogram.

After having saved the file run the selection by doing (for example from the ROOT prompt):

```
TFile f("tree.root");
tree->Process("MySelector.C+");
```
Solution Hide See the attached file [MySelector.h](https://twiki.cern.ch/twiki/bin/edit/Main/RootIRMMTutorial2013IOandTreesExercises/MySelector.h) and [MySelector.C](https://twiki.cern.ch/twiki/bin/edit/Main/RootIRMMTutorial2013IOandTreesExercises/MySelector.C).

This topic: Main > RootIRMMTutorial2013IOandTreesExercises Topic revision: r8 - 2013-03-04 - LorenzoMoneta

**OPETL** Copyright &© 2008-2024 by the contributing authors. All material on this **T**TWiki collaboration platform is the property of the contributing authors. or Ideas, requests, problems regarding TWiki? use [Discourse](https://discourse.web.cern.ch/c/collaborative-editing/wikis/12) or [Send feedback](https://twiki.cern.ch/twiki/bin/view/Main/ServiceNow)